# 3m mp8660 manual

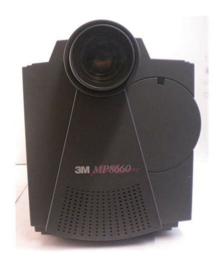

File Name: 3m mp8660 manual.pdf

**Size:** 2323 KB

**Type:** PDF, ePub, eBook

**Category:** Book

**Uploaded:** 14 May 2019, 13:14 PM **Rating:** 4.6/5 from 612 votes.

### **Status: AVAILABLE**

Last checked: 8 Minutes ago!

In order to read or download 3m mp8660 manual ebook, you need to create a FREE account.

# **Download Now!**

eBook includes PDF, ePub and Kindle version

- Register a free 1 month Trial Account.
- ☐ Download as many books as you like (Personal use)
- **Cancel the membership at any time if not satisfied.**
- **☐ Join Over 80000 Happy Readers**

#### **Book Descriptions:**

We have made it easy for you to find a PDF Ebooks without any digging. And by having access to our ebooks online or by storing it on your computer, you have convenient answers with  $3m\ mp8660$  manual . To get started finding  $3m\ mp8660$  manual , you are right to find our website which has a comprehensive collection of manuals listed.

Our library is the biggest of these that have literally hundreds of thousands of different products represented.

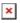

#### **Book Descriptions:**

# 3m mp8660 manual

IMPORTANT SAFEGUARDS 1. Read and understand all instructions This product has been produced in accordance with 3M's highest quality and safety standards to ensure smooth and troublefree use in the years to come. For optimum performance, please follow the operating instructions carefully. We hope you will enjoy using this high performance product in your meetings, presentations and training sessions. LIMITED WARRANTY 3M warrants this product against any defects The power cord Figure 33 is detachable from the projector and has different connection plugs on each end. Plug the female end into the power cord terminal on the projector and the male end into a properly grounded electrical outlet. Figure 33. Connecting the Power Cord Computer RGB Input Connection There are two input jacks available for connecting eSee Section 9 for ordering information. Gender a Power down the computer. VGA Cable Changer b Connect the VGA cable to the projector monitor output port. A serial Mouse Terminal Port mouse drThe MP8660 has a brightness adjustment to achieve the best image possible. Distance to Viewing Screen The MP8660 can be used in a small or large meeting room to project a quality image from 51 cm 20 inches to 762 cm 300 inches in size. The distance between the projector and the viewing screen and the zoom lense setting minimum to maximum will determine the size of The elevation can be adjusted from approximately 0.4 to 7.2 degrees. Rear Projection A semitransparent screen Figure 317 can be used to project an image and view it from the backside of the viewingRefer to Section 3 to make all cable connections. Step 1 Turn Projector Power On. Turn on Refer to the chart below for details. Always use the remote control or control panel buttons to adjust the focus. 45. AdjustTo use the remote control a. Aim the remote toward the projection screen or at the back of the projector Figure 51. b.http://contua.org/userfiles/combined-behavioral-intervention-manual.xml

• 3m mp8660 manual, 3m mp8660 manual pdf, 3m mp8660 manual download, 3m mp8660 manual free, 3m mp8660 manual instructions.

Press the desired button and the signal will bounce off of the screen to the front sensor or directly enter the back sensor. The function of each remote control button is explained below. Figure 51. Using the Remote Control Remote Contr. We do not guarantee We do not guarantee its accuracy and we do not make any claim of copyright. The copyright remains the property of their respective owners. Always dispose of it in a proper manner according to local regulations. SAVE THESE INSTRUCTIONS The information contained in this manual will help you operate and maintain your 3M MP8660 Multimedia Projector. 3M 1997. In the event this product is found to be defective within the warranty period, 3M's only obligation and your exclusive remedy shall be replacement of any defective parts labor included. Check the projection lens, it should be fully retracted to prevent damage during shipping. Always disconnect the projector power before connecting any cables. RS232 Cable Figure 31. Video input signals are not compatible with the monitor output connection. Power down the computer Turn the power on. Connect the monitor cable to the RGB output Select the appropriate RGB input mode on port on the projector. See the Technical Appendix for Terminal Port RS232 Control Cable the valid Serial Interface Command Codes which will control projector functions. Figure 313. RS232 Control Cable 3M 1997 Multimedia Projector MP8660. For this type of installation, the image must be vertically and horizontally inverted. See section 91 to order the ceiling mount kit. Figure 315. Optional Ceiling Bracket 3M 1997 Multimedia Projector MP8660. Figure 317. Rear Projection Viewing 33. Now What Your MP8660 is now connected and ready to power on. Turn to Section 4 for details on operating the projector. 3M 1997 Multimedia Projector MP8660. Press the MENU button and SELECT arrows to view menus and select options. 3M 1997

MP8660.https://arezzowave.com/userfiles/combined-arms-training-strategy-manual.xml

Press the SELECT button again to activate the settings and the message "RESET COMPLETE will display. Figure 43. Reset Screen 3M 1997 Multimedia Projector MP8660. This is a vertical adjustment only. 3M 1997 Multimedia Projector MP8660. Note Switching the power off before the fan has cycled off, will decrease the life of the projection lamp. 3M 1997 Multimedia Projector MP8660. The battery cover is located on the back of the remote control Figure 54. Slide the door open to access the batteries. Contact your nearest Service Repair Center or the Technical Assistance Center at In U.S. or Canada 18003281371 In other locations, contact your local 3M Sales office. 3M 1997 Multimedia Projector MP8660. Raise the plastic retaining frame 4 and carefully take out the air filter 5. Figure 72. Air Filters Figure 73. Lift up to remove side panel 3M 1997 Multimedia Projector MP8660. Carefully insert the side air filter and lower the retaining frame to secure it. Replace the side panel and press down on the bottom edge until the tabs lock it into position Figure 72. 3M 1997 Multimedia Projector MP8660. This lamp is old and should be replaced. 3M 1997 Multimedia Projector MP8660. They are Write commands and Read commands. Write Command Format User Code Projector if it worked or if it did not work. This corresponds to 20 possible settings. We do not guarantee its accuracy and we do not make any claim of copyright. The copyright remains the property of their respective owners. Please check your inbox, and if you can't find it, check your spam folder to make sure it didnt end up there. Please also check your spam folder. The 3M Multimedia Projector MP8660 was designed, built and tested for use indoors, using 3M brand lamps and nominal local voltages. Pay particular attention to areas where this symbol! is shown. It may also be used to alert against unsafe practices. Do not leave appliance unattended while in use.

The metal halide lamp produces a strong light which could damage your eyesight. Cords rated for less amperage than the appliance may overheat. Grasp plug and pull to disconnect. Incorrect reassembly can cause electric shock when the appliance is subsequently used. Always dispose of it in a proper manner according to local regulations. This product has been produced in accordance with 3Ms highest quality and safety standards to ensure smooth and troublefree use in the years to come. We hope you will enjoy using this high performance product in your meetings, presentations and training sessions. Proof of purchase date will be required with any warranty claim. In the event this product is found to be defective within the warranty period, 3Ms only obligation and your exclusive remedy shall be replacement of any defective parts labor included. This warranty gives you specific legal rights and you may have other rights which vary from state to state. It has been tested and found to comply with the limits for a Class A computing device pursuant to Subpart B of Part 15 of the FCC Rules, which are designed to provide reasonable protection against such interference when operated in a commercial environment. If normal coaxial cables are used, the cables must be enclosed in metal pipes or in a similar way to reduce the interference noise radiation. See Section 9. Apple Macintosh and Microsoft and Windows 95 are registered trademarks, and Windows and Windows for Work Groups are trademarks of the Microsoft Corporation. All other products are trademarks or registered trademarks of their respective companies. Carefully unpack and verify that you have all of the items shown below in Figure 11. Check the projection lens, it should be fully retracted to prevent damage during shipping. If the AUTO RETRACT feature has been disabled, the lens will not retract automatically. Press the ZOOM arrow and FOCUS B arrow to retract the lens manually.

#### http://www.drupalitalia.org/node/67967

Always disconnect the projector power before connecting any cables. Plug the female end into the power cord terminal on the projector and the male end into a properly grounded electrical outlet. Find the cable that fits your computer type. The VGA cable Figure 34 fits IBM PC and compatible VGA video systems, and the MAC Adaptor Figure 35 fits on the end of the VGA cable and adapts it to

fit Apple Macintosh computers and Apple Powerbook laptop computers. Set all switches to OFF position, then set switches to ON according to the table below Video input signals are not compatible with the monitor output connection. See Section 9 for ordering information. The MP8660 will accept this signal through the SVIDEO1 or SVIDEO2 connectors. The SVHS cable has identical round fourpin connectors on either end Figure 38. Connect one end to the SVideo jack on the input source device, and the other end to the SVIDEO1 or SVIDEO2 terminal on the MP8660. Remember to connect the audio cables for sound output. Svideo input signals have priority over RCA jack input. Connect the other end into the MP8660 VIDEO1 or VIDEO2 connector. Insert the left and right audio It is recommended that you review the operating instructions for your computer before connecting an external device of any kind. A serial mouse driver must be loaded on your PC computer for this function to operate properly. It is best to reference the operating instructions for your computer before connecting an external mouse device of any kind. From Program Manager click Main; then click Windows Setup; note the current mouse driver that is loaded; click Options; click Change System Settings. Choose Mouse. You will need to have the Serial Mouse on Comm 1 driver loaded. It will most likely be listed as Serial or Bus Mouse. Click OK to apply the serial mouse driver. Restart Windows if prompted. Click Start; select Settings; select Control Panel.

# http://hcberg.com/images/canon-laser-class-8500-fax-machine-user-manual.pdf

Click on Mouse; select the General tab; note the current mouse driver that is loaded; select Change; select Show all compatible devices; note the current Manufacturer and Model; select Standard Mouse Type for Manufacturer; select Standard Serial Mouse. Restart windows when prompted. This connect will provide the communication between the MP8660 and a 3rd Party Control Box. See the Technical Appendix for the valid Serial Interface Command Codes which will control projector functions. The MP8660 has a brightness adjustment to achieve the best image possible. The distance between the projector and the viewing screen and the zoom lense setting minimum to maximum will determine the size of the projected image. Refer to the Technical Appendix to determine how far away from the viewing screen you need to place the projector to fill the screen with the projected image. In other words, as the image grows larger, it also grows dimmer. To raise the handle, push up on the back end of the handle Figure 314 and then lift upward. For this type of installation, the image must be vertically and horizontally inverted. The elevation can be adjusted from approximately 0.4 to 7.2 degrees. For this type of installation, the image must be horizontally inverted. Turn to Section 4 for details on operating the projector. Ask your question here. Provide a clear and comprehensive description of the issue and your question. The more detail you provide for your issue and question, the easier it will be for other 3M MP8660 owners to properly answer your question. Ask a question About the 3M MP8660 This manual comes under the category Video projectors and has been rated by 1 people with an average of a 8.2. This manual is available in the following languages English. Do you have a question about the 3M MP8660 or do you need help. Ask your question here 3M MP8660 specifications Brand ManualSearcher.com ensures that you will find the manual you are looking for in no time.

#### http://heidelberg-schloss.com/images/canon-laser-class-730i-user-manual.pdf

Our database contains more than 1 million PDF manuals from more than 10,000 brands. Every day we add the latest manuals so that you will always find the product you are looking for. Its very simple just type the brand name and the type of product in the search bar and you can instantly view the manual of your choice online for free. ManualSearcher. com If you continue to use this site we will assume that you are happy with it. Read more Ok. This corresponds to 20 possible settings. Returns 00 to 14 hex Brightness W rite Codes D13W00 to D13W14 Read Codes D13R Sets brightness level to a value between 00 and 14 hex. Returns 00 to 14 hex Were committed to dealing with such abuse according to the laws in your country of residence. When you submit a report, well investigate it and take the appropriate action. Well get back to you only if we require additional

details or have more information to share. Note that email addresses and full names are not considered private information. Please mention this; Therefore, avoid filling in personal details. The manual is 0,47 mb in size. If you have not received an email, then probably have entered the wrong email address or your mailbox is too full. In addition, it may be that your ISP may have a maximum size for emails to receive. Check your email Please enter your email address. Genesis Microchip Imengine scaling technology optimizes image quality for XGA and VGA resolutions and improves video performance. Builtin RGBS and RS232 serial interfaces enable easy ceilingmount and fixed installations. Plugandplay compatibility, builtin speakers, and a VirtualMouse remote control help you deliver powerful presentations that will capture your audience and your ideas making your meeting the best it can be. Prices and product availability can fluctuate and are subject to change without notice. Zeptejte se zde. Poskytnete jasny a komplexni popis problemu a vasi otazku.

Cim vice podrobnosti uvedete ke svemu problemu ve vasi otazce, tim snazsi bude pro ostatni majitele 3M MP8660 vasi otazku zodpovedet. Zeptejte se O 3M MP8660 Tato prirucka patri do kategorie Video projektory a byla ohodnocena 1 lidmi prumernym hodnocenim 8.2. Tato prirucka je k dispozici v nasledujícich jazvcichAnglictina. Mate dotaz ohledne 3M MP8660 nebo potrebujete pomoc. Zeptejte se zde Specifikace 3M MP8660 Znacka Nase databaze obsahuje vice nez 1 milion prirucek ve formatu PDF pro vice nez 10 000 znacek. Kazdy den pridavame nejnovejsi prirucky, takze vzdy najdete produkt, ktery hledate. Je to velmi jednoduche staci zadat znacku a typ produktu do vyhledavaciho pole a muzete si okamzite prohlednout prirucku vaseho vyberu online a zdarma. Pokud budete nadale prohlizet nase stranky predpokladame, ze s pouzitim cookies souhlasite. Vice Souhlasim. The 3M t Multimedia Projector MP8660 was designed, built and tested for use indoors, using 3M t brand lamps and nominal local voltages. Page 4 ENGLISH 2 E 3M 1997 3M t Multimedia Projector MP8660 W arranty THANK YOU FOR CHOOSING 3M Thank you for choosing 3M multimedia projection equipment. This product has been produced in accordance with 3M's highest quality and safety standards to ensure smooth and troublefree use in the years to come. Page 5 ENGLISH 3 3M 1997 3M Multimedia Projector MP8660 Section 1 Unpack 11. Contents of Shipping Box The 3M. Multimedia Projector MP8660 is shipped with the necessary cables required for standard VCR, PC, Apple Macintosh or laptop computer connections. Page 6 ENGLISH 4 t 3M 1997 3M. Multimedia Projector MP8660 Section 2 Product Description 21. Machine Characteristics The 3M. Multimedia Projector MP8660 integrates metal halide lamp and dichroic optics display technology into a single unit. Page 7 ENGLISH 5 E 3M 1997 3M. Multimedia Projector MP8660 Section 3 Set Up 31. Cable Connections It only takes a few minutes to connect the 3M.

 $\underline{www.costaverde.it/wp\text{-}content/plugins/formcraft/file-upload/server/content/files/1626bdcdce4a9a\text{-}--concrete-laboratory\text{-}manual\text{-}pdf.pdf}$ 

Multimedia Projector MP8660 to your computer, VCR or other video device Figure 31. Always disconnect the projector power before connecting any cables. Page 8 ENGLISH 6 E 3M 1997 3M. Multimedia Projector MP8660 Power Connection. Caution T o prevent damage to equipment, all power to the MP8660 and input sources must be turned OFF during cable hook up. The power cord Figure 33 is detachable from the projector and has different connection plugs on each end. Page 9 ENGLISH 7 E 3M 1997 3M. Multimedia Projector MP8660 Monitor LoopThr ough For MAC Computers non VGA compatible monitor only For Apple Macintosh computers, the gender changer 7881 1833942 and. Page 10 ENGLISH 8 E 3M 1997 3M. Multimedia Projector MP8660. Note Operating the mouse functions through the MP8660 remote control may disable the internal pointing device IPD on your computer. It is recommended that you review the operating instructions for your computer before connecting an external device of any kind. Page 11 ENGLISH 9 E 3M 1997 3M. Multimedia Projector MP8660 32. Projector Set Up Ambient Light Whenever you have a choice, light the room from the rear, away from the projection screen. The MP8660 has a brightness

adjustment to achieve the best image possible. Page 12 ENGLISH 10 E 3M 1997 3M. Multimedia Projector MP8660 Adjusting the Projector Elevation The elevation can be adjusted by turning the foot adjuster Figure 316 to raise or lower the angle of the projector. Page 13 ENGLISH 11 3M 1997 3M Multimedia Projector MP8660 Section 4 Operating the Projector 41. T urning On the Projector Read the Important Safeguards before operating the MP8660 projector. Page 14 ENGLISH 12 3M 1997 3M Multimedia Projector MP8660 42. Projector Control Panel Indicator Lamps The projector control panel Figure 41 has several indicator lamps that illuminate to indicate normal operation and when alarm conditions have been detected.

Press the MENU button MENU on the projector control panel or remote control keypad to display the Main Menu. If you cannot make the image fill the screen, locate the projector further back from the screen. Page 19 ENGLISH Figur e 52. Remote Contr ol 17 3M 1997 3M Multimedia Projector MP8660 Section 5 Remote Control 51. How to Operate the Remote Control The remote control keypad Figure 52 controls basic projector functions. To use the remote control a. Page 20 ENGLISH 18 3M 1997 3M Multimedia Projector MP8660 Using the Mouse Buttons Refer to Cable Connections in Section 3 for details on how to connect your type of mouse. Page 21 ENGLISH 19 3M 1997 3M Multimedia Projector MP8660 Section 6 Lamp Information 61. Metal Halide Projector Lamp Under normal operating conditions, the lamp should last approximately 1000 hours. However, after time, the lamp brightness will slowly decrease. Page 22 ENGLISH 20 3M 1997 3M Multimedia Projector MP8660 62. MP8660 Lamp Replacement T o replace the lamp on the 3M. MP8660 Multimedia Projector, you will need the following 2. Page 23 ENGLISH Figur e 71. Cleaning the Lens 21 E 3M 1997 3M t Multimedia Projector MP8660 Section 7 Maintenance 71. Cleaning For best performance, keep your projector free of excess dust and surface dirt. Daily Cleaning Use a soft cloth to remove dust from the projector housing. Page 24 ENGLISH 22 E 3M 1997 3M t Multimedia Projector MP8660 Cleaning Air Filters Use a vacuum cleaner Figure 74 to remove dust and dirt from the air filters and from the mesh screen inside the projector. Figur e 74. V acuum Air Filters Reinstall the bottom air filter top side up by sliding it back into place Figure 74. Page 25 ENGLISH 23 E 3M 1997 3M t Multimedia Projector MP8660 Section 8 T r oubleshooting The MP8660 has been designed to be as simple and troublefree to use as possible. If you should run into problems operating the projector, please review the troubleshooting information below.

Page 26 ENGLISH 24 E 3M 1997 3M t Multimedia Projector MP8660 Problem Solution Probable Causes Remote control does not operate Signal is not being received by front or back sensors. Point the remote control toward the projection screen so the signal will bounce back to the projector. Page 27 ENGLISH 25 E 3M 1997 3M t Multimedia Projector MP8660 Section 9 Accessories 91. MP8660 Multimedia Projector Accessories If you wish to purchase accessories or replacement parts for the 3M MP8660 Mul. Page 38 Le t u s h el p y o u m ak e t h e m os t o f y ou r n ex t p resentation. W e o ffe r e very thin g f ro m p resentatio n s upplie s t o t ip s f o r b ette r m eetings. A n d w e'r e t he only transparency manufacture rt hat offers a recycling program for your used t ransparencies. We should do this for several simple reasons First of all view first pages of the manual, you can find above. You should find there the most important technical data 3M MP8660 thus you can check whether the hardware meets your expectations. When delving into next pages of the user manual, 3M MP8660 you will learn all the available features of the product, as well as information on its operation. The information that you get 3M MP8660 will certainly help you make a decision on the purchase. You will learn then if you properly used the available features, and whether you have not made any mistakes, which can shorten the lifetime 3M MP8660. Almost always you will find there Troubleshooting, which are the most frequently occurring failures and malfunctions of the device 3M MP8660 along with tips on how to solve them. Please try again.MI Technologies, Inc.ShoppersAdda is the sole distributor of Lutema projector lamps in India. Please be aware that the warranty is not appplicable if bought from other seller than ShoppersAdda.Please try your search again later. You can edit your question or post anyway.

Platinum Solution bulbs are original 3M replacement lamp and provide same brightness and lifespan. We are an authorized Philips, Osram and many other lamp manufacturers; and sell only genuine products. Part Numbers MP8660Amazon calculates a products star ratings based on a machine learned model instead of a raw data average. The model takes into account factors including the age of a rating, whether the ratings are from verified purchasers and factors that establish reviewer trustworthiness. Stall din fraga har. Lamna en tydlig och omfattande beskrivning av ditt problem och din fraga. Ju mer information du anger desto enklare blir det for andra agare av 3M MP8660 att svara på din fraga. Stall en fraga Om 3M MP8660 Den har manualen tillhor kategorin och har betygsatts av 1 personer med ett genomsnitt pa 8.2. Den har manualen ar tillganglig på foljande språk Engelsk. Behover du hjalp eller har du en fråga om 3M MP8660.Bruksanvisni.ng sakerstaller att du hittar manualen som du letar efter pa nolltid. Var databas innehaller mer an 1 miljon PDFmanualer fran over 10 000 marken. Varje dag lagger vi till de senaste manualerna sa att du alltid hittar produkten du letar efter. Det ar valdigt enkelt ange bara market och typen av produkt i sokrutan for att omedelbart semanualen du onskar online helt gratis. Bruksanvisni. ng Om du fortsatter att anvanda den har webbplatsen kommer vi att anta att du godkanner detta. Las mer Ok. Includes 1 year warranty. Includes 1 year warranty. Includes 1 year warranty. Includes 1 year warranty. Includes 1 year warranty. Sign up to our newsletter today. Still sporsmalet ditt her. Gi en tydelig og omfattende beskrivelse av problemet og sporsmalet ditt. Jo mer detaljert du beskriver problemet og sporsmalet, desto lettere blir det for andre eiere av 3M MP8660 a gi et godt svar pa sporsmalet ditt. Still et sporsmal Om 3M MP8660 Denne handboken er under kategorien Videoprosjektorer og har blitt vurdert av 1 personer med et gjennomsnitt pa 8.2.

Denne handboken er tilgjengelig på folgende sprak Engelsk. Har du et sporsmal om 3M MP8660 eller trenger du hjelp. Still sporsmalet ditt her Spesifikasjoner for 3M MP8660 Merke BruksanvisningPDF.no sorger for at du raskt vil finne manualen som du ser etter. Databasen var inneholder over 1 million PDFmanualer fra over 10,000 merker. Vi legger til de nyeste manualene hver dag, slik at du alltid finner produktet som du ser etter. Det er veldig enkelt bare skriv merkenavnet og produkttypen i sokefeltet og du vil umiddelbart kunne se den manualen du onsker online og gratis. BruksanvisningPDF. no. You may have to register before you can post click the register link above to proceed. To start viewing messages, select the forum that you want to visit from the selection below. UserFriendly Manuals. Product Instructions. Its a diagram which connects the items on each side of the circle and not all diagrams are just one or two dimensional. Its a diagram which will be drawn between 2 sheets of newspaper and then printed out. The middle sheet includes one of the drawings. As its among the drawings, it may then be copied on another sheet of paper, which may then be made into a bigger sheet. There are many strategies to use Venn Diagrams. It may be used to draw on the relationships between two or more objects. In addition, it can be used to show a link between the items on all sides of the circle. You might also draw on the paper to link two newspaper. Itll form a triangle. This triangle is made up of the items you selected. They will be linking one side of the triangle to the other. You can then use the combination of them to make another one, to create even more possible links. You might also draw as many as you wanted, and take them to various locations from the classroom. You can share the links between the objects you brought.

Once you have some idea about what the relations between your preferred objects may be, you are able to draw a Venn Diagram by placing the different objects on the sides of the circle. There are just four points where you should begin from. Start from the middle object at the top of the circle. Draw the first thing, and the second from the ideal side of the circle. In the center, draw on the third thing from the left side of this circle. After you have finished drawing on the four objects, take them into the center of the circle, and connect different objects on either side. Initial order requires prepayment. Information about a specific Baytech makes no representation, nor warranty, nor statement relative to safety, The customer is responsible for reading the manufacturers instructions

All company names, trademarks, Baytech makes not warranty expressed or Product and manufacturer names are Prices for. Posted in Projector Manuals Learn how your comment data is processed. Join the discussion on Facebook. All your questions, answered. For these purposes we created a catalog system, where all documents, that we have, are sorted by device name. The 3M Projector manuals are sorted by popularity among Guidessimo users by the number of downloads and views on our website. You may be thinking about how this can assist you in your schooling, and in this article, Ill explain how this can help you advance in your development skills. UML diagram is an important tool for understanding a class. It makes it possible to make a course with similar structure. As you start to learn about that, you might not see the use of the diagram, but youll be amazed by the positive aspects. From the context of an application design, this tool helps you write programs to recreate exactly the identical architecture. When you would like to make a course with the same arrangement as a UML diagram, it is possible to do this using different ways.

You can use Visual Studios existing functions, which are mainly built on the XAML platform. You can also create the identical course with different attributes in a different language. However, you cannot create different methods, and it is strongly suggested that you use your programming language. There are quite a number of languages which support creating different courses with the identical structure as a UML diagram. This feature is actually useful for debugging the perspective, as it makes it much easier to compare unique views in various screens and find problems if they exist. So what can you do to create a course with the same arrangement as the UML diagram. There are quite a number of ways to create a class with exactly the identical arrangement as a UML diagram. The next method is to use Visual Studio using the Visual Studio attribute. In this case, the template classes are created automatically, which means youll need to create the basic class, then use the features to recreate the structures. With those tools, you can discover how to access UML diagram from Visual Studio, and execute it in your own project. That is why it is important to study this instrument. These are merely a few of the things which you can do in order to obtain knowledge about UML diagram. Page Count 2 The USB connection makes mouse emulation a snap.W eight 9 lbs. Order number 78696989249 EP1535 Adjustable Height Suspension for 3M MP8000 Series This adapter is for high or drop ceilings and is compatible with 3M MP8000 Series ceiling mount kits for the 3M MP8670, MP8745, MP8625, MP8725, MP8640, MP8745 and MP8660. Weight 30 lbs. Order number 78696983127 EP1610 Replacement Lamp Kit for 3M MP8745 User replaceable lamp assembly for 3M MP8745. It features a hard shell, locking extension handle, wheels and a lock. Internal storage area holds cords, cables, remote and more.

http://www.drupalitalia.org/node/67969